## Searching the ChemWatch Database

**Simple search**: Enter a chemical name in the "Name" field and click "Search". As you begin to type a chemical name, a selection box with close matches will appear. If you wish, you can select one of these instead of typing the whole name. This is useful for chemicals with longer or more complicated names.

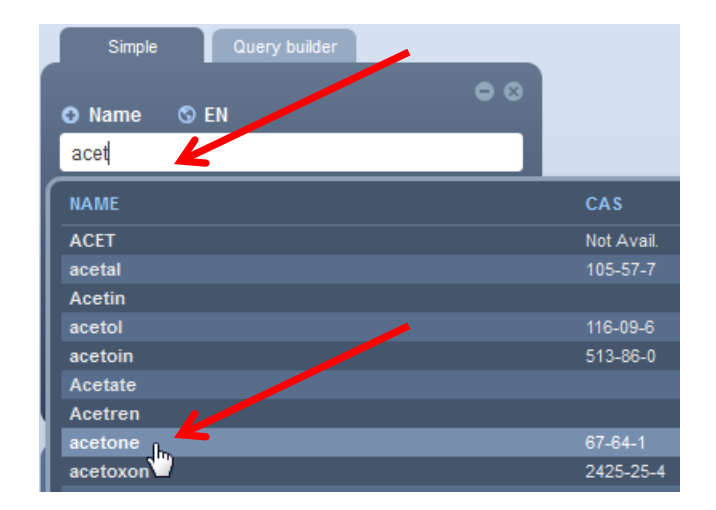

**Full versus Own**: If you would like to search for a chemical within the full ChemWatch database, select "Full". If you would prefer to only search through those SDSs that have been saved in your folders, you will choose "Own".

**Clear**: Be sure to clear any previous search before initiating a new search.

**Gold MSDS vs Vendor MSDS**: Be sure to select the type of document you wish to see. Gold MSDSs are very detailed SDSs written by ChemWatch. Vendor MSDSs are PDF documents written by vendors such as Sigma Aldrich, Fisher Scientific, etc.

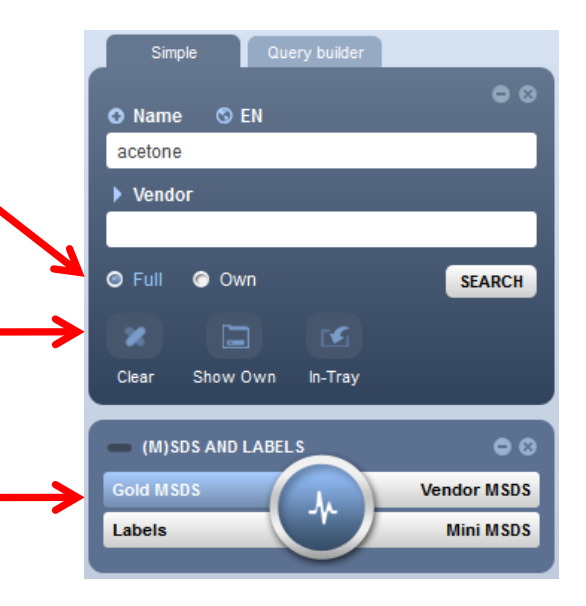

**Searching on other fields**: You may also choose to search by other indexed fields such as CAS Number, CW Part number, Dangerous Goods Class, etc.

Click on the + sign next to "Name" to bring up the list of choices. Choose the field you would like to use, enter the appropriate value, and select "Search".

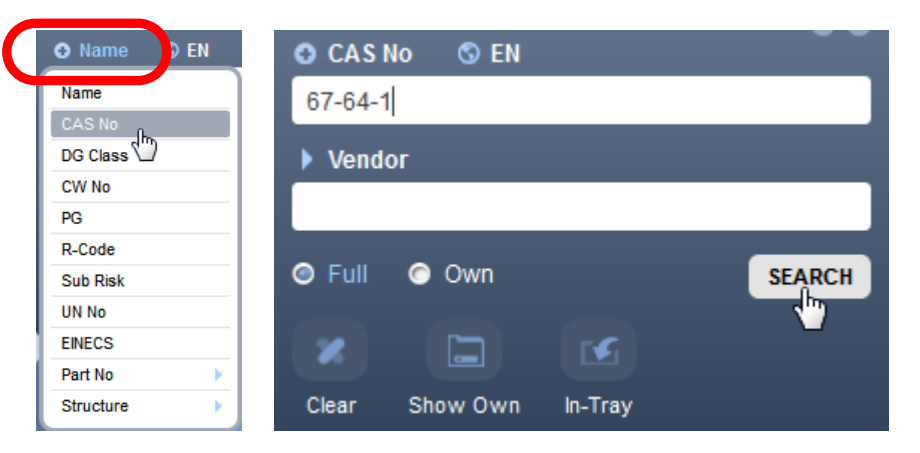